## Ne mogu omogućiti jedinstvenu odjavu (Single Logout) iz svoje aplikacije. Što mi je činiti?

Ako SAML autentikacijski mehanizam koji vaša aplikacija koristi ne podržava SAML Single Logout ili iz nekog drugog razloga ne možete omogućiti jedinstvenu odjavu korisnika iz svoje aplikacije, možete iskoristiti putanju za jedinstvenu odjavu iz web-aplikacije MojAAI@EduHr. Prilikom odjave korisnika vaša aplikacija nužno treba učiniti dva koraka:

- 1. odjaviti korisnika iz svoje lokalne sjednice (ako ju ima) te zatim
- 2. preusmjeriti web-preglednik na URL: **https://moj.aaiedu.hr/slo**

Računajte pritom da će nakon uspješne jedinstvene odjave korisnik biti preusmjeren na naslovnicu web-sjedišta MojAAI@EduHr:

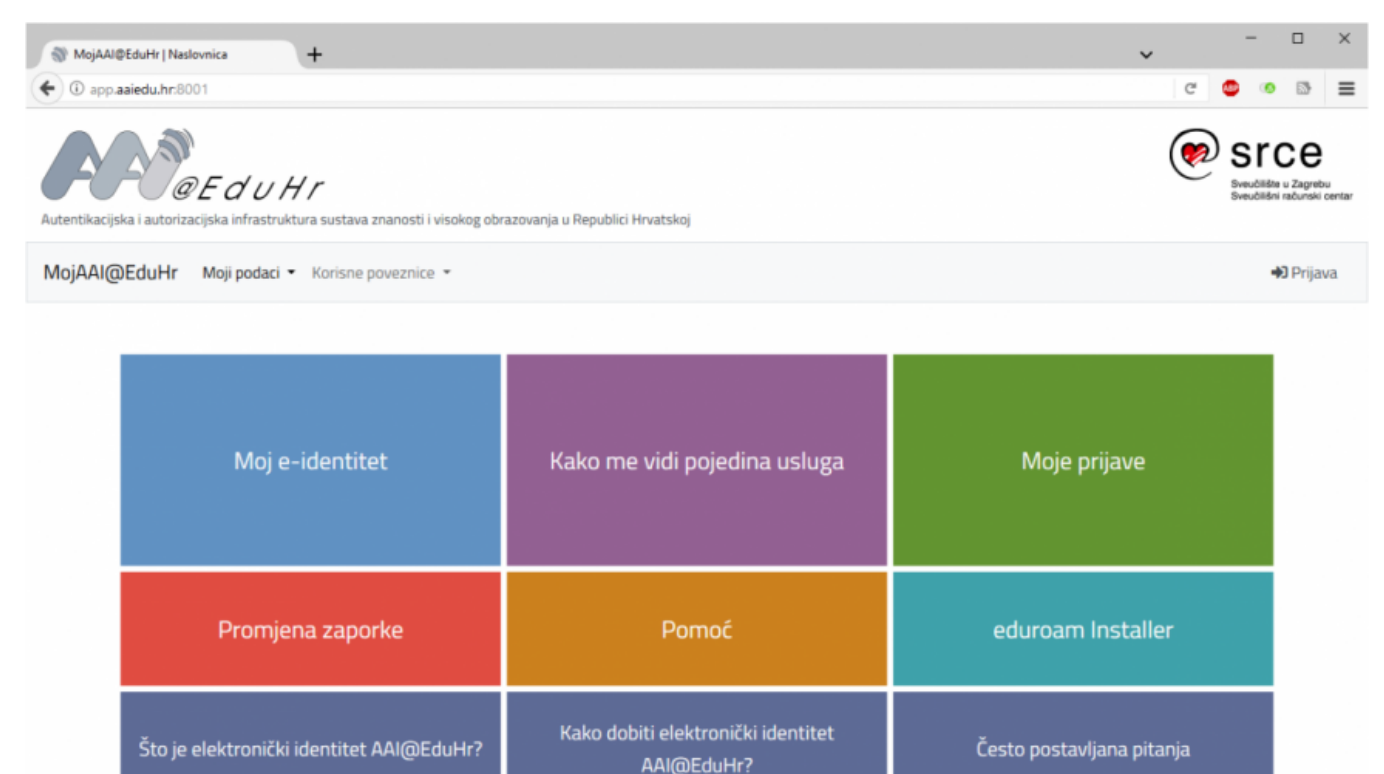

Izjava o pristupačnosti Srce - Sveučilišni računski centar Sveučilišta u Zagrebu